# **WORK-STUDY: Federal Work-Study & Learning Aligned Employment Program (LAEP)**

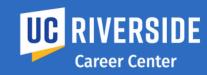

**FOR STUDENTS** 

How to Search for a Joh

IOG IN

**VISIT** ucr.joinhandshake.com

**CLICK** on "Login with CAS." **ENTER your UCR Net ID and Password** 

**SFARCH FOR JOBS**  1. Select the "Jobs" tab, then click on "Filters."

2. Under the "Job Type," check the box labeled "Work-Study," then click on "See Jobs." This will include LAEP positions.

3. When you see a job that interests you, click on the job title to pull up the job description.

**APPIY** 

1. Have your resume critiqued by a Career Specialist during drop-in hours. Visit careers ucredu to view hours and availability. Upload your resume from the drop-down menu, select the "Documents" tab. click on "Select from Computer," and then "Add Document."

2. Apply for the position as directed by the job description. Employers will schedule interviews with the most qualified candidates.

3. Access your Work-Study Eligibility Notification from the iob description on Handshake or at https://wswf.ucr.edu/

**GET** INTERVIEWED

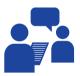

1. Have your Work-Study Eligibility Notification ready for your scheduled interview to share with the employer.

2. Be prepared and on time for your interview.

**GET HIRED** 

## **OFF-CAMPUS JOBS Once hired, complete the following steps:**

- 1. Fill out the Work-Study New Hire Form from the Career Center or Financial Aid website to initiate the Work-Study Student Employment Contract, You and your supervisor must sign through DocuSign. Attach a copy of your job description and your Work-Study Eligibility Notification.
- 2. You will receive another DocuSign with your onboarding documents and appointments to schedule. Complete as soon as possible.
- 3. Once processed, a Letter of Clearance will be sent to you and your supervisor that you are cleared to start working. This can take up to 15 days.

#### **ON-CAMPUS JOBS**

1. Fill out the Work-Study New Hire Form from Career Center or Financial Aid website to initiate the Work-Study Student Employment Contract, You and your supervisors must sign through DocuSign. Attach a copy of your job description and your Work-Study Eligibility Notification.

**CONTACT US** 

### **FINANCIAL AID**

For help with Work-Study or LAEP eligibility, allocation adjustments, For help with Job search assistance, Work-Study or Letter of Clearance, onboarding appointments, off campus paycheck LAEP job application, Drop-In counseling, contact the and timesheet issues, contact finaid@ucr.edu.

#### **CAREER CENTER**

Career Center at careercenter@ucr.edu

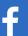

Join our fan page: **UC Riverside Career Center** 

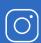

Follow us: ucr.careercenter

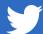

Follow us: **UCRCareerCenter** 

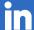

Link to our group: **UC Riverside Career Center**